## Teminat Bordroları

Müşteri teminatları ve kendi teminatlarımız teminat bordroları ile, teminat durum değişiklikleri ise teminat işlem bordroları ile kayıt türü seçilerek kaydedilir. Teminat Bordroları Finans program bölümünde Hareketler menüsü altında yer alır.

Teminat bordroları ile kaydedilen müşteri teminatı ve kendi teminatlarımıza Tanımlar menüsü altında yer alan Teminatlar seçeneği ile ulaşılır. Teminat bilgilerinde olabilecek değişiklikler ve basım işlemleri Teminatlar seçeneği ile yapılır.

Teminat bordrosu kaydetmek ve kayıtlı bordrolar üzerinde yapılacak işlemler için teminat bordroları listesinde yer alan simgeler ile sağ fare tuşu menüsündeki seçenekler kullanılır.

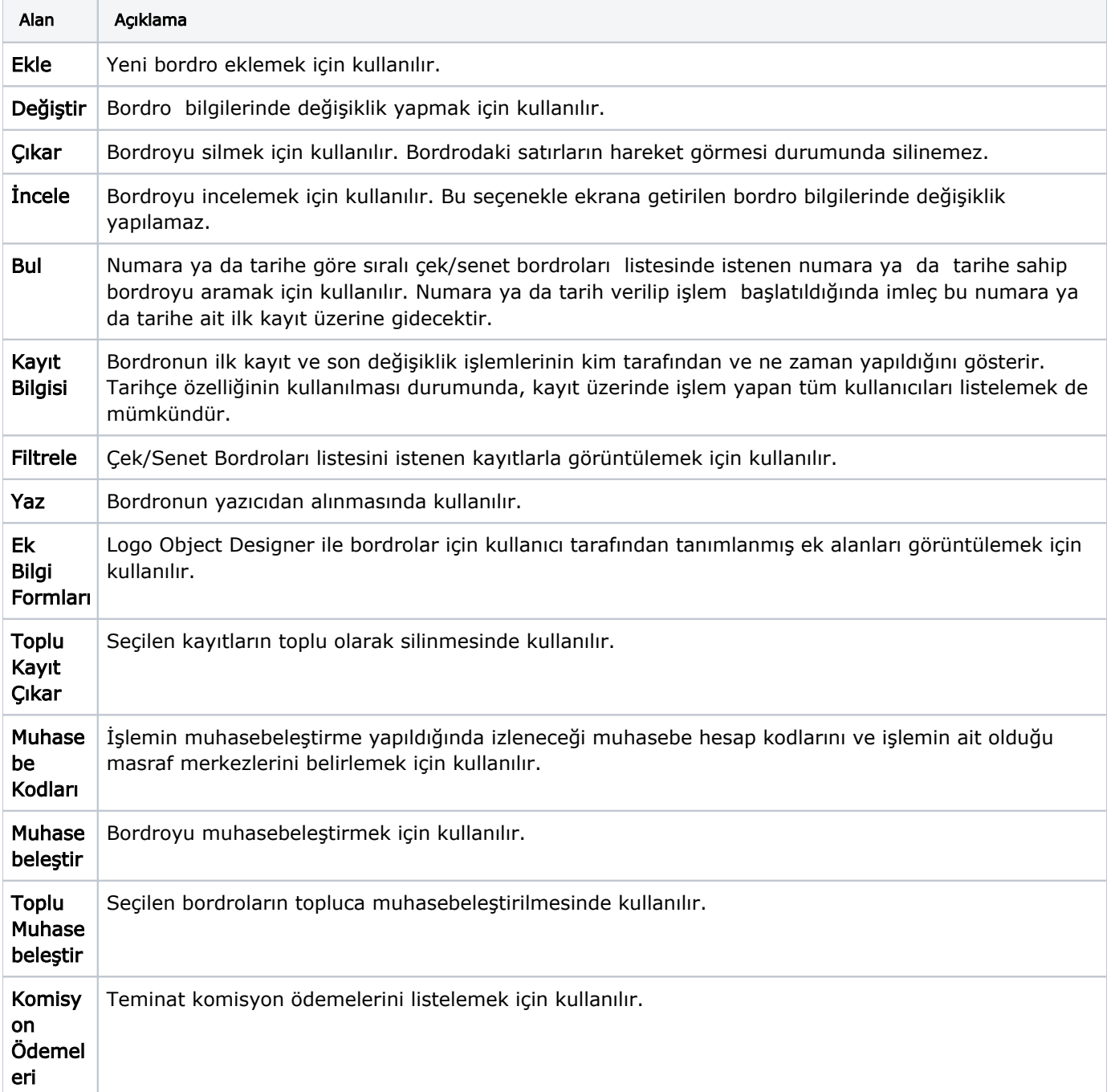

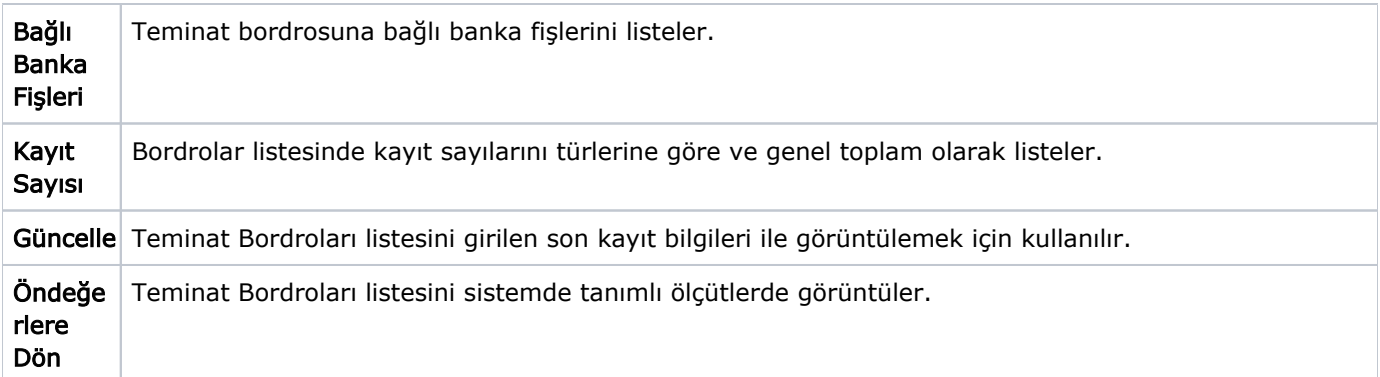